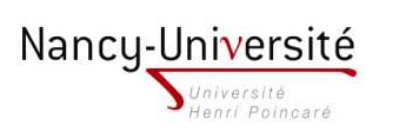

LP Infographie Paysagère - Modélisation 3D et Intégration 3D

## TP 4 - MODÉLISATION À PARTIR D'UN PLAN SCANNÉ et travail sur les omposants

- 1. Importez l'image cour.jpg, utiliser le mètre et l'outil échelle pour fixer la taille de l'image dans Sketchup.
- 2. Recouvrez l'image par un rectangle. Dans le menu Matières, choisissez la couleur 001, appliquez cette couleur au rectangle et choisissez une opacité de 50%.
- 3. Modélisez la base des ob jets en vous aidant de l'image de fond.

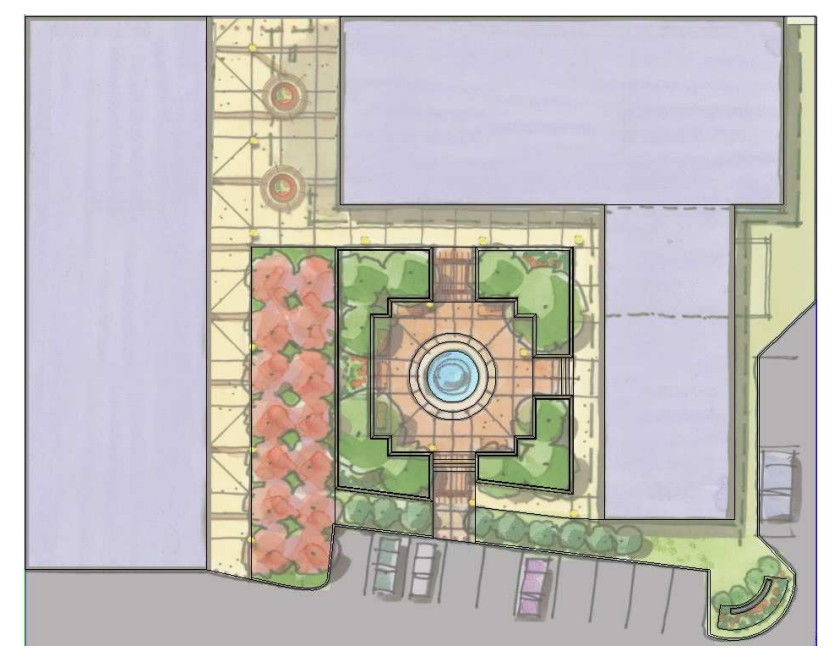

- 4. Extrudez les objets.
- 5. Ecrivez votre nom en lettres de couleurs differentes sur le muret situé dans le coin de la scène.

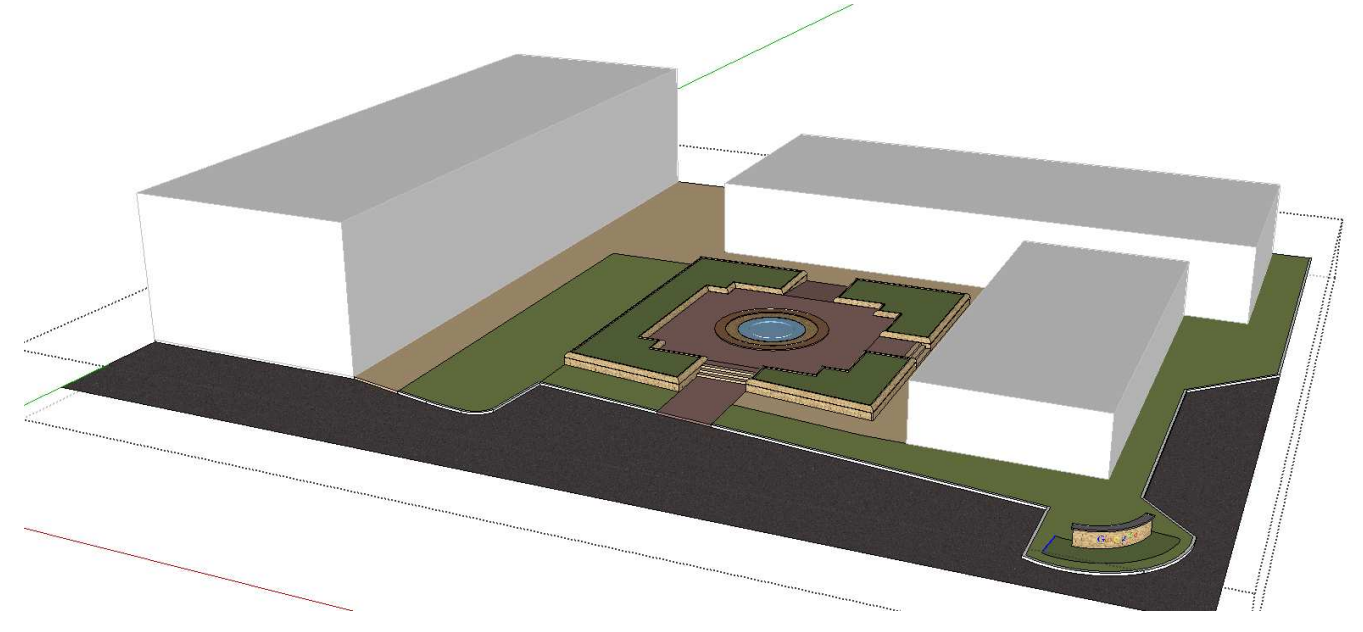

6. Mettez chaque bâtiment dans un composant différent. Mettez les trois composants obtenus dans un unique composant appelé Buildings. Enregistrez le composant building. Fermez le travail en cours puis ouvrez le fichier correspondant au omposant Buildings.

7. Suivez les étapes i-dessous pour modéliser plus pré
isément les trois buildings.

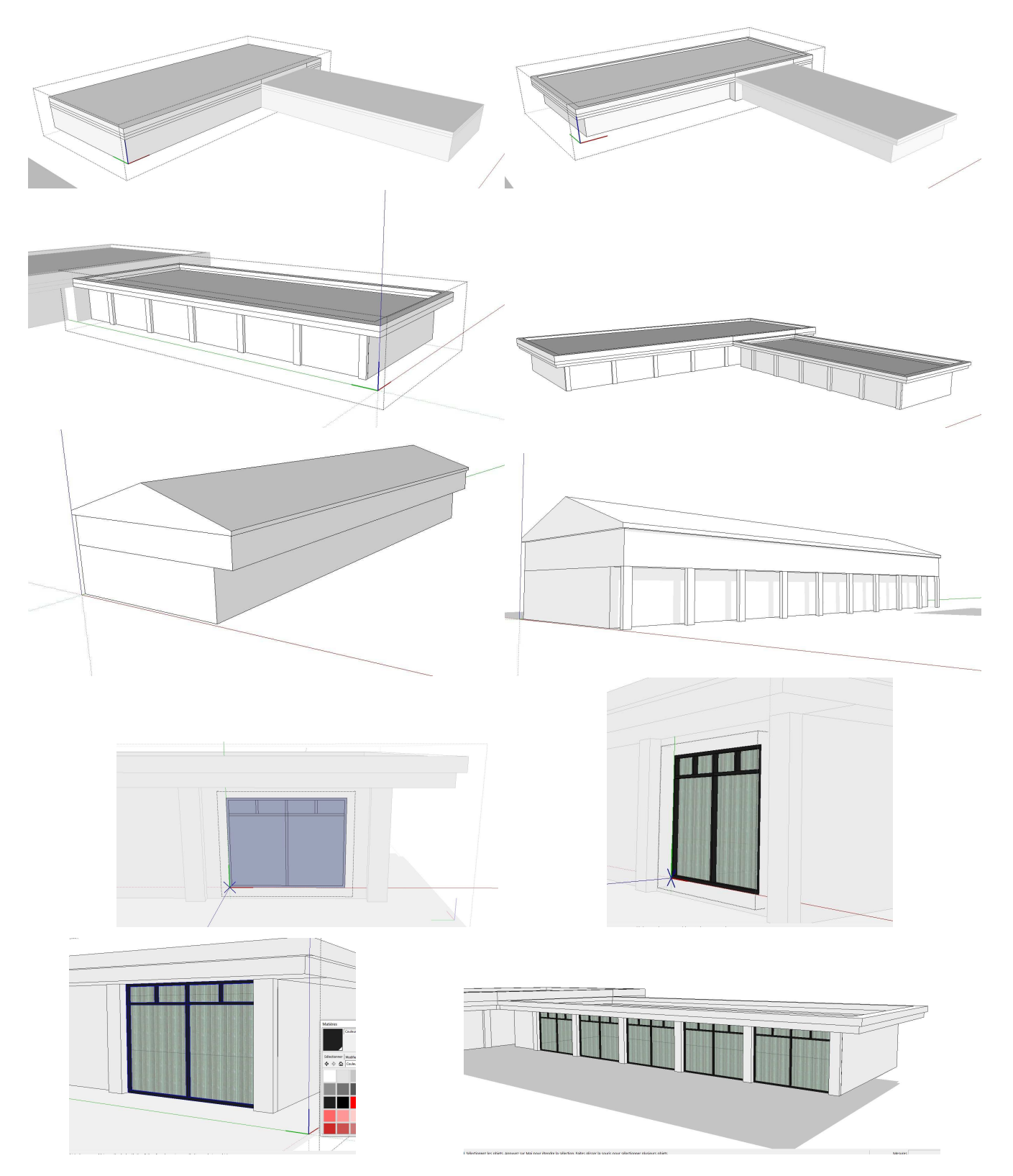

- The Middle **ANTI Building # Building #2**
- 8. Fermez le travail en cours et retournez dans la scène de départ. Actualisez le composant Buildings.

9. Revenez au fichier du composant Buildings et complétez celui-ci en vous inspirant de l'images ci-dessous.

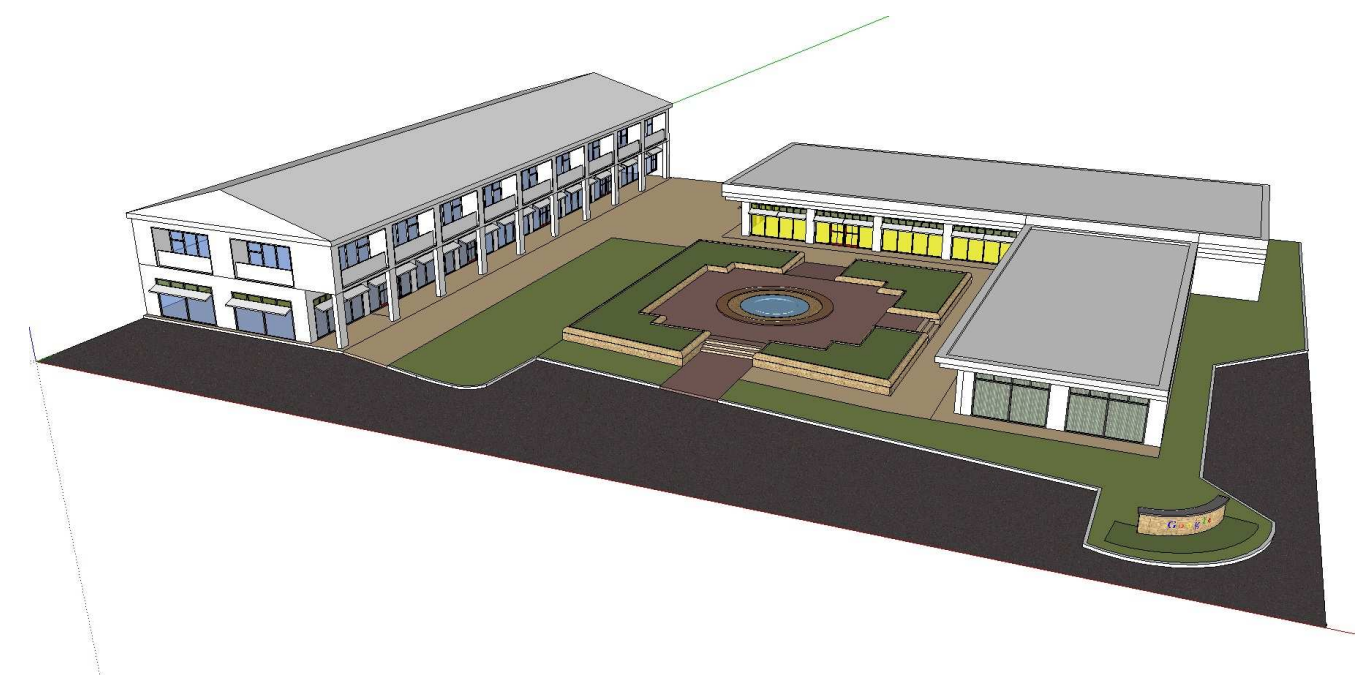